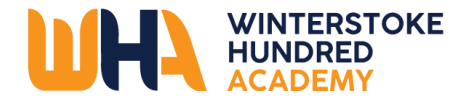

## **WHA Remote Learning**

## **Technical Support**

## **Step 1: Access Class Charts**

 $\ddot{\phantom{a}}$ 

All WHA students have a Class Charts accounts – they will need their Class Charts code. If you cannot remember your code, email your tutor or Head of Year.

**<https://navigator.clf.uk/index.html?site=WHA&page=staff#gsc.tab=0>**

- Use this link above to access the WHA navigator page.
- Select class charts
- Log in and go to the announcements section.

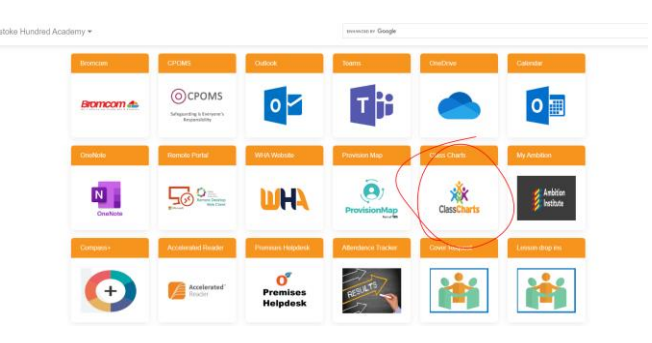

• To find your lessons, hover your cursor over the link on class charts announcements.

## **Step 2: Microsoft Teams**

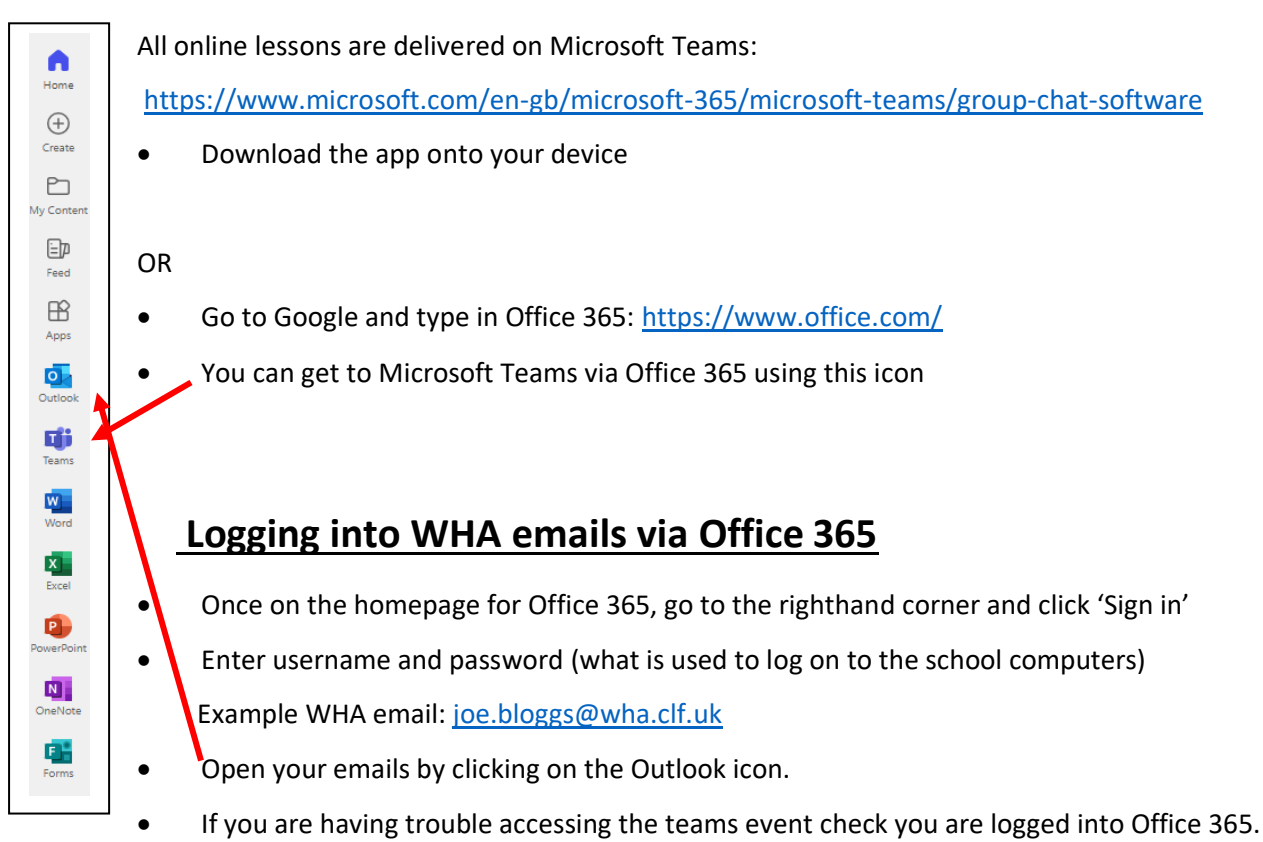

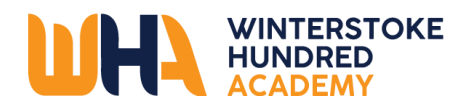

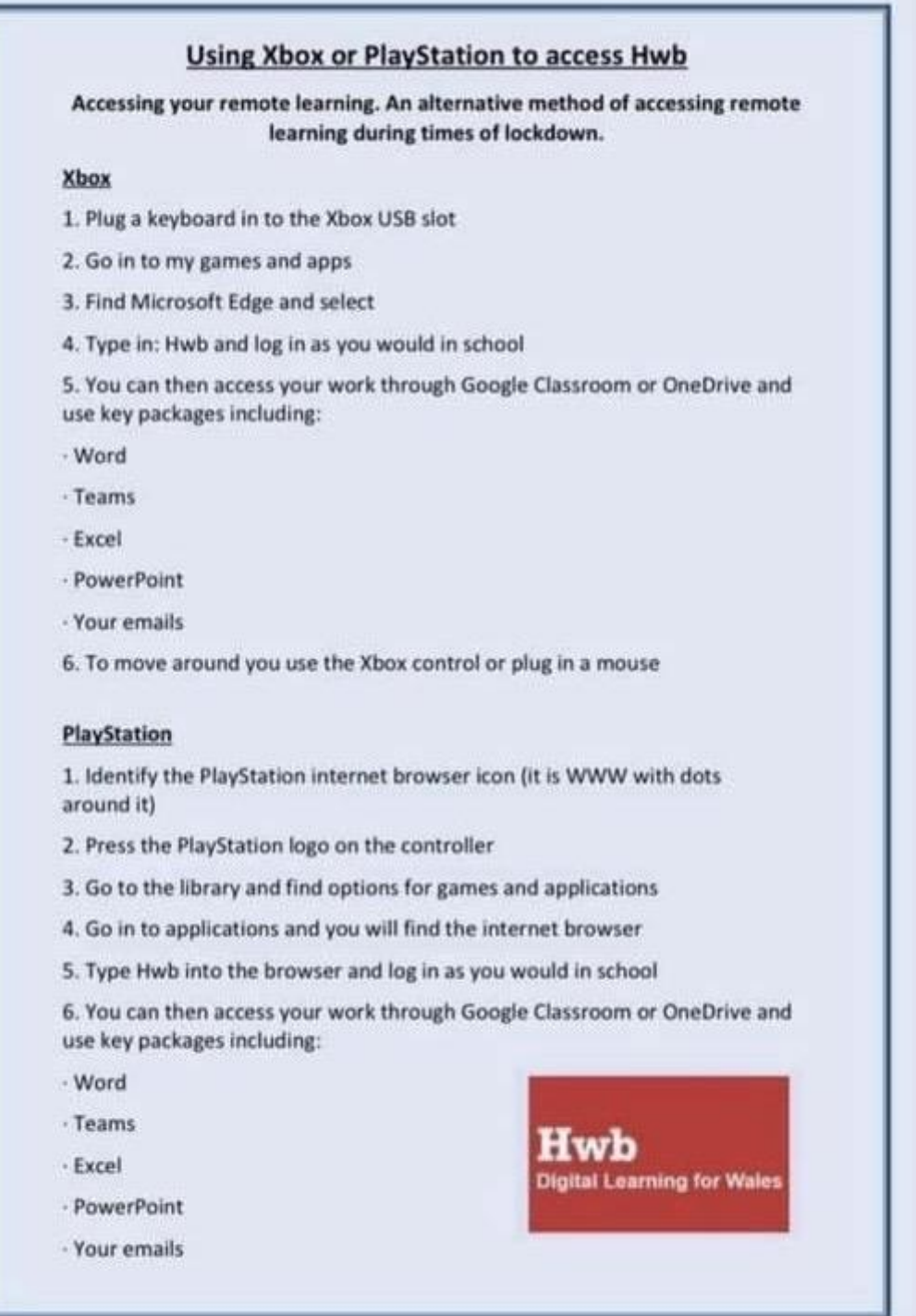

 $\ddot{\phantom{a}}$